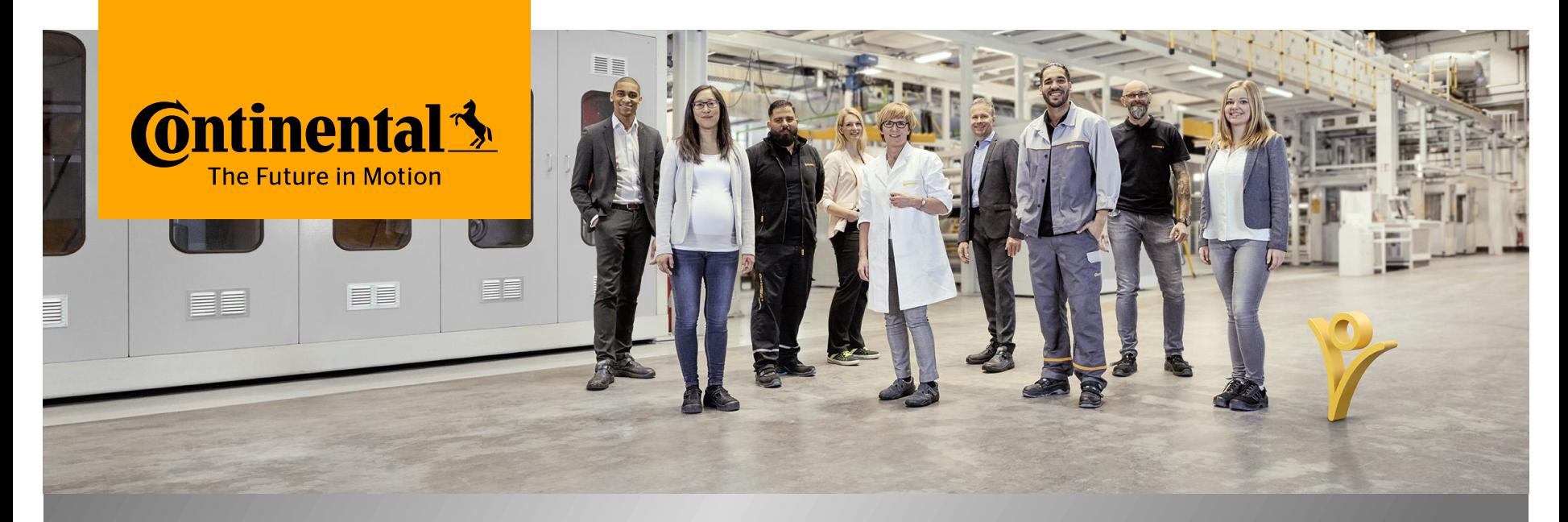

#### **mySuccess Mobile App** Initial Login Process

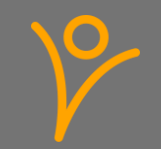

# **CyberSecurity Requirements**

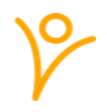

Cybersecurity covers the whole complex of measures that are designed to meet the goals of confidentiality (information is only accessible to authorized persons), integrity (information and systems are protected from unauthorized changes) and availability (information and systems are available to authorized persons when they are required).

Here are some examples for important security measures that you need to follow:

- Always connect from a device that has an up-to-date operating system. Make sure that you have installed all the security updates available for all software installed on your device.
- › You must not use jailbroken/ rooted devices to access Continental data.
- Always use a strong password or better fingerprint.
- Do not share Continental data with any 3rd-parties without having consent from Continental.
- › Do not share the credentials used to access Continental data with anyone.
- Avoid using public networks with low security.

You must always notify Continental if there is a breach of Continental data.

Please bare that in mind and help to keep our company compliant and safe.

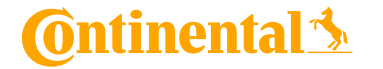

#### **mySuccess Mobile App - Guidance**

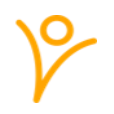

- › Please use your company device if you have one! Use your private device in case you don't have a company device
- › Please be aware that the usage of the mySuccess Mobile App is voluntary one, all functionalities available on the Mobile App are also available on the browser version of mySuccess@Continental
- Use your private device only for your own data and not for employees in your area of responsibility

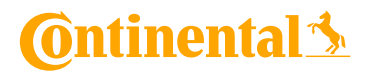

#### **1. Download App**

Note: depending on your internet co. depending on your intern<br>connection and device, the<br>wnload of the Ann in it. download of the App in the Continent<br>App Store may take some Conti App Store may take some time<br>App Store may take some time

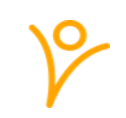

› **The mySuccess Mobile App can be used on private and Company Manages Devices**

**For Private Devices:** mySuccess Mobile App can be found in IOS App or Google App Store and be downloaded by searching for "SuccessFactors"

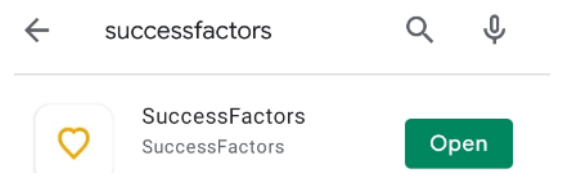

**For Company Devices:** the App can be found in the Conti App by searching for "mySuccess"

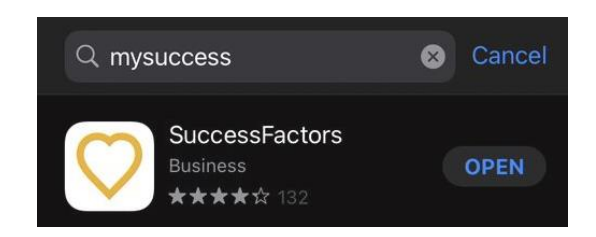

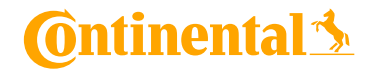

Internal **mySuccess Mobile App**

# **1. Download App**

#### › **For Chinese colleagues on Android devices**:

Download the Tencent App Store and ensure it is installed (we recommend to download it from your browser as it might not available from most android default app stores)

- 1. Open the Tencent App Store, search full name of the app: '**SAP Successfactors Mobile**'.
- 2. Click the "下载" (Download) button
- **3.** Click the "允许" (Allow) button to continue the installation
- **4.** After the installation is completed, click "打开" (Open) to launch the SAP SuccessFactors Mobile

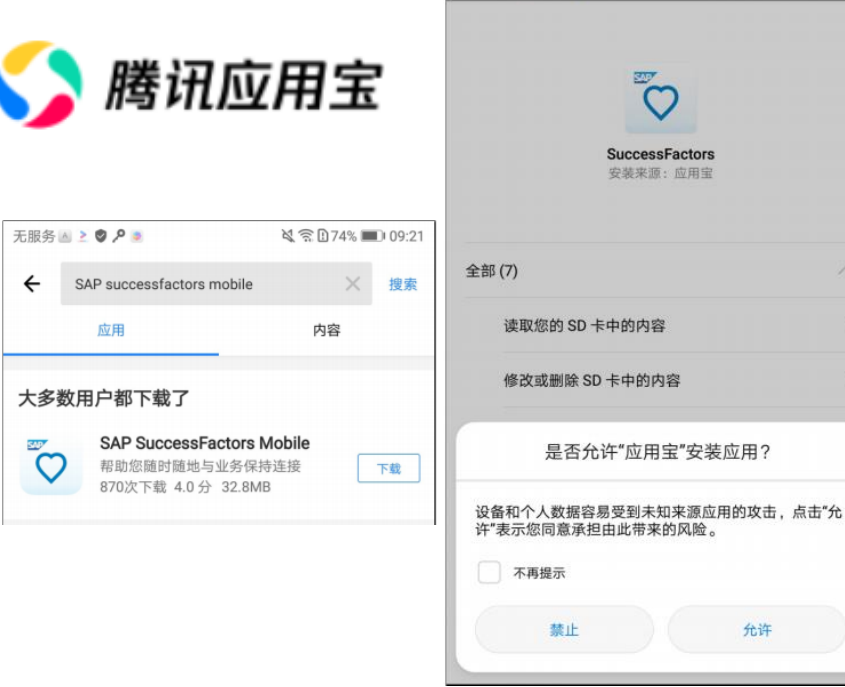

■※問目●♪日

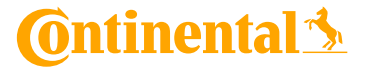

**N 全日74% 1109:** 

## **2. Activation in mySuccess**

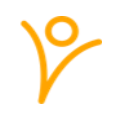

After access to mySuccess Mobile App was granted from central team a chapter called "Mobile" is available within the options menu. 2 **Settir** 

> **Start Page Sub Tab Cont** hange Lan Compensatio<br>Format **Accessibility S** Mobile

- 1. Access mySuccess [https://performancemanager5.successfactors.eu/login?compa](https://performancemanager5.successfactors.eu/login?company=ContiProd) ny=ContiProd
- 2. Go to Settings > Mobile > Click on "Activate via Camera"
- **3.** When clicking on "Activate via Camera" a QR Code is appearing
- 4. QR code need to be scanned with device on which the App was downloaded (e.g. camera). This process ensures a login process via Single Sign On

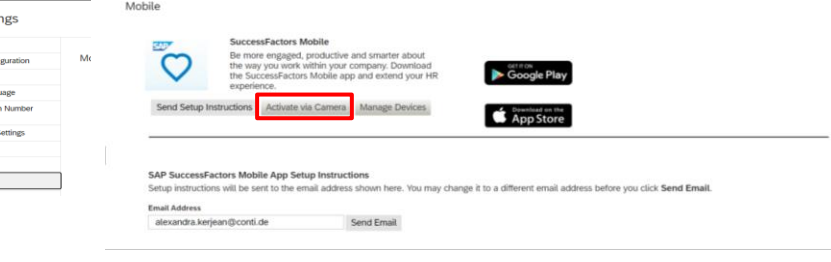

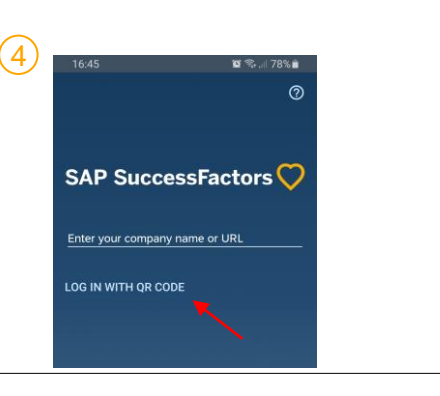

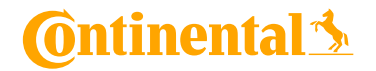

Internal **mySuccess Mobile App**

## **2. Activation in mySuccess**

- 5. A new pop-ip for the Data Privacy Consent Statement appears. Every user has to read and agree to be able to use the mySuccess Mobile App
- 6. You will have to enter a 6 digits Pin code of your choice or choose the use your fingertips (private device) for future login
- 7. App is **ready to use** according to same permissions as on browser version

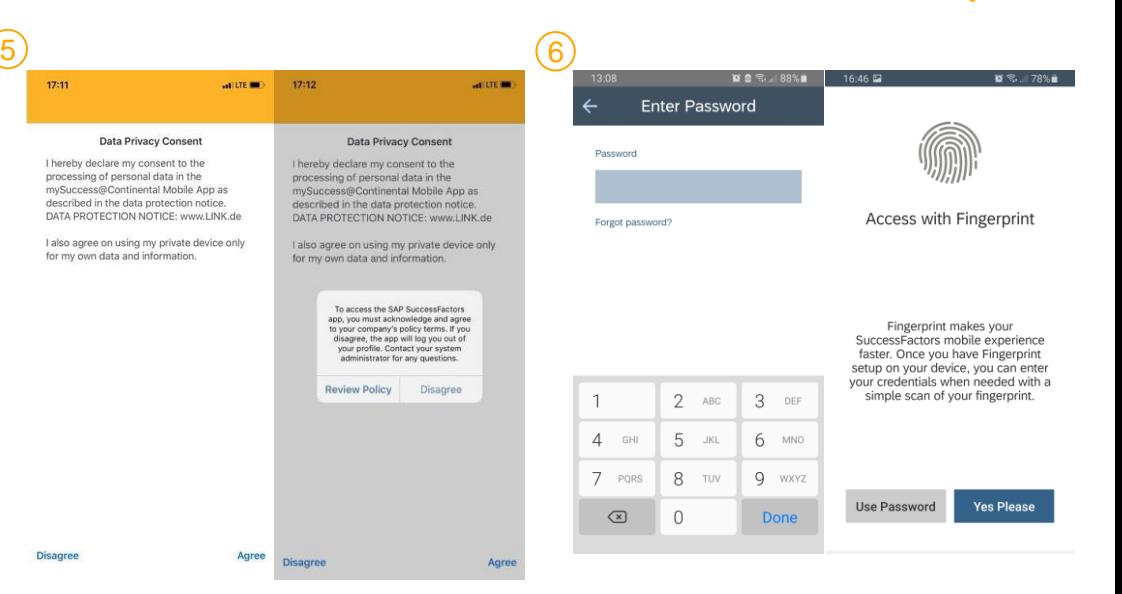

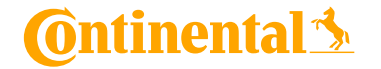